# Research Computing Optimised Storage (RCOS) Guide Version: November 2016

## What is RCOS?

Research Computing Optimised Storage (RCOS) is a storage service based on a native NFS v4 file service. The purpose of RCOS is described in the diagram below:

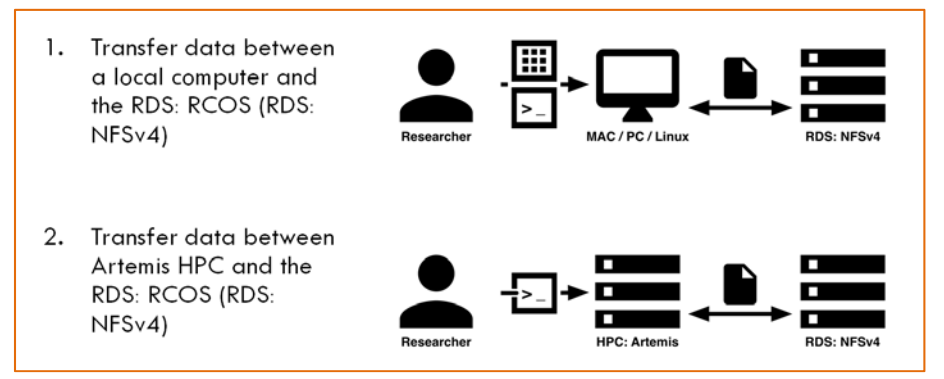

**FIGURE 1 ‐ SUPPORTED USE CASES**

# Requesting RCOS

To request RCOS, you need to do one of the following:

- Option 1 Create a new RDMP
- Option 2 Have an existing RDMP and request to migrate your data from Classic storage to RCOS

For more information about requesting RCOS, please refer to What is Research Computing Optimised Storage (RCOS)?

# Tools

The following table contains some tools that are commonly used to interact with RCOS:

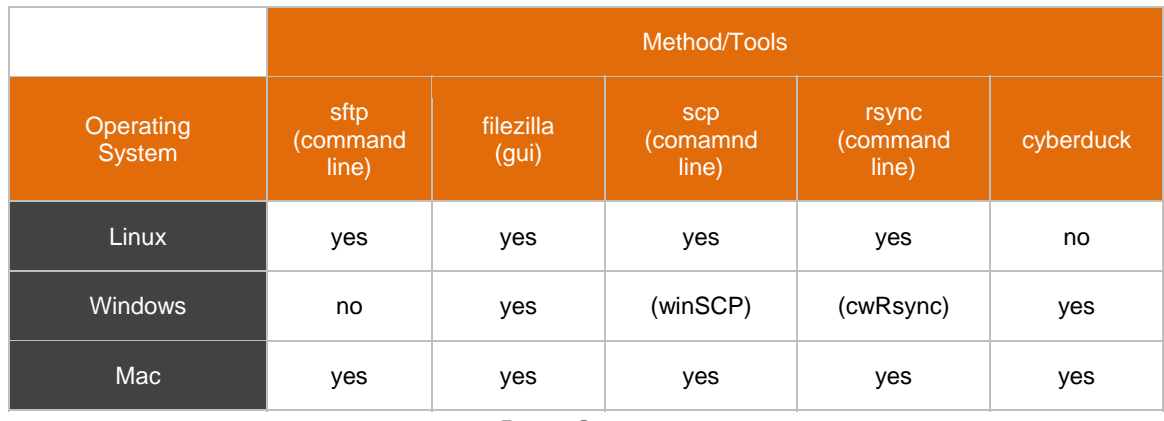

**FIGURE 2 ‐ TOOLS**

# Downloads

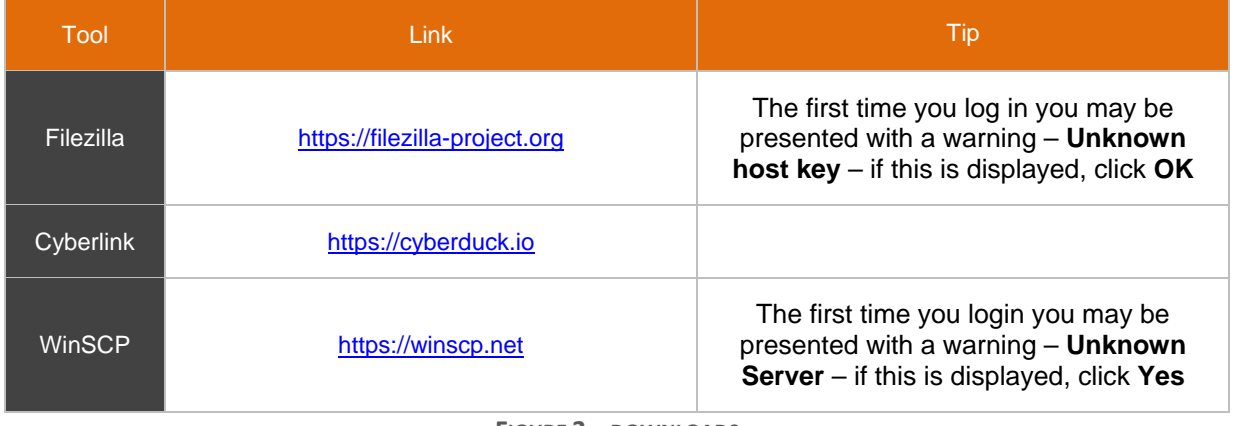

The following freeware tools can be downloaded, to use with RCOS:

**FIGURE 3 – DOWNLOADS**

# Directory Structure

There are two main directories that are available in RCOS, ie individual and research:

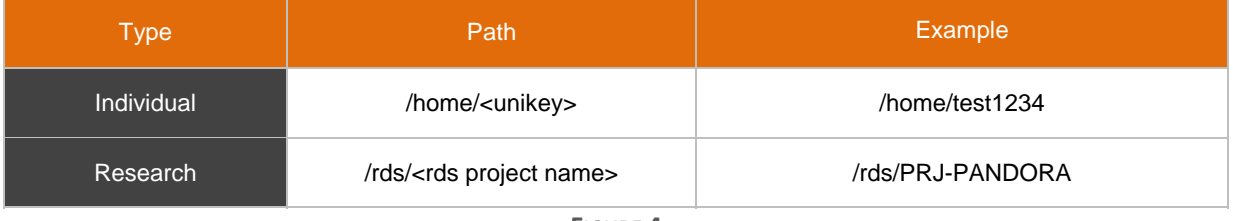

**FIGURE 4**

# Document Key

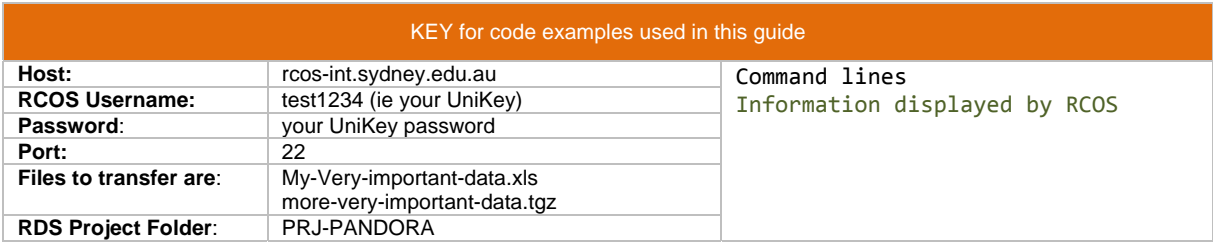

## Method/Tool - Connect using sftp on a mac (applies to linux)

### **Step 1 - View local directory**:

```
ls ‐l
total 53960
‐rw‐r‐‐r‐‐  1 test1234  linuxuser  27248922 25 Feb 12:12 My‐Very‐important‐data.xls
‐rw‐r‐‐r‐‐@ 1 test1234  linuxuser    372778 25 Feb 12:14 more‐very‐important‐data.tgz
alhambra:rdn‐demo test1234$ pwd
/Users/test1234/rdn‐demo
```
Start sftp command line tool:

sftp test1234@rcos‐int.sydney.edu.au

then navigate to the project area:

Connected to rcos‐int.sydney.edu.au sftp> cd /rds/PRJ‐PANDORA

**Step 2 - Review files in remote directory:** 

sftp> ls<br>Files.in.PRJ-PANDORA.txt

more-very-important-data.tgz

### **Step 3 - Transfer local file to remote directory**

```
sftp> put My‐Very‐important‐data.xls
Uploading My‐Very‐important‐data.xls to /rds/PRJ‐PANDORA/My‐Very‐important‐data.xls
My‐Very‐important‐data.xls                    100%   26MB   8.7MB/s   00:03   
sftp>
```
#### **Step 4 - Review files in remote directory:**

```
sftp> ls<br>Files.in.PRJ-PANDORA.txt
                                        My‐Very‐important‐data.xls
more‐very‐important‐data.tgz            
sftp> ls ‐l
‐rw‐r‐‐r‐‐    1 test1234 RDN‐TST‐PANDORA        0 Feb 25 11:28 Files.in.PRJ‐PANDORA.txt
‐rw‐r‐‐r‐‐    1 test1234 RDN‐TST‐PANDORA        27248922 Mar 15 10:24 My‐Very‐important‐
data.xls
‐rw‐r‐‐r‐‐    1 test1234 RDN‐TST‐PANDORA        372778 Mar  4 16:36 more‐very‐important‐
data.tgz
sftp>
```
#### **Step 5 - Remove files from remote directory:**

```
sftp> rm more-very-important-data.tgz
Removing /rds/PRJ‐PANDORA/more‐very‐important‐data.tgz
sftp> rm My-Very-important-data.xls
Removing /rds/PRJ‐PANDORA/My‐Very‐important‐data.xls
sftp> ls ‐l
‐rw‐r‐‐r‐‐    1 test1234 RDN‐TST‐PANDORA        0 Feb 25 11:28 Files.in.PRJ‐PANDORA.txt
sftp>
```
### Method/Tool - Using rsync on mac/linux to transfer files to RDS NFS Project

### **Step 1 - The contents of the local directory:**

```
alhambra:rdn‐demo test1234 $ ls ‐l
total 53960
‐rw‐r‐‐r‐‐  1 test1234  linuxusers    27248922 25 Feb 12:12 My‐Very‐important‐
data.xls
‐rw‐r‐‐r‐‐@ 1 test1234  linuxusers    372778 25 Feb 12:14 more‐very‐important‐
data.tgz
```
### **Step 2 - The command line rsync to copy the files to RCOS/NFS RDS**

alhambra:rdn‐demo test1234\$ rsync ‐e ssh ‐avu \* test1234@rcos‐int.sydney.edu.au:/rds/PRJ‐PANDORA/

building file list ... done My‐Very‐important‐data.xls more‐very‐important‐data.tgz sent 27625297 bytes received 64 bytes 6138969.11 bytes/sec

total size is 27621700 speedup is 1.00 alhambra:rdn‐demo test1234\$

**Step 2 continued - The contents of the remote directory after the transfer:** 

alhambra:rdn-demo test1234\$ ssh test1234@rcos-int.sydney.edu.au ls -l /rds/PRJ-PANDORA

total 0

‐rw‐r‐‐r‐‐. 1 test1234 RDN‐TST‐PANDORA 0 Feb 25 11:28 Files.in.PRJ‐PANDORA.txt ‐rw‐r‐‐r‐‐. 1 test1234 RDN‐TST‐PANDORA 372778 Feb 25 12:14 more‐very‐important‐data.tgz ‐rw‐r‐‐r‐‐. 1 test1234 RDN‐TST‐PANDORA 27248922 Feb 25 12:12 My‐Very‐important‐data.xls ‐rw‐r‐‐r‐‐. 1 test1234 RDN‐TST‐PANDORA 0 Mar 15 15:21 new‐file.txt

## Method/Tool - Connect using filezilla

FileZilla provides a drag and drop means to transfer files between a local and remote system.

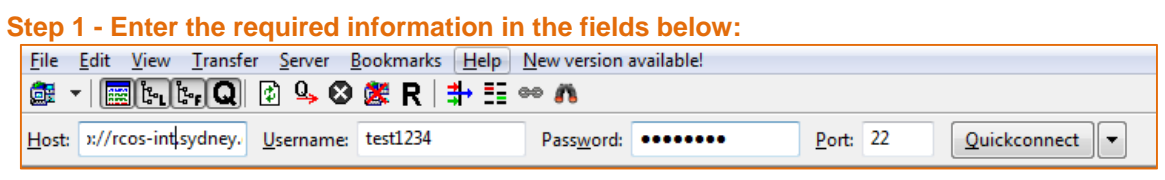

Host: rcos-int.sydney.edu.au **Username**: test1234 (ie your UniKey) Password: ie your UniKey password **Port:** 22

The first time you log in you may be presented with a warning – Unknown host key – if this is displayed, click OK.

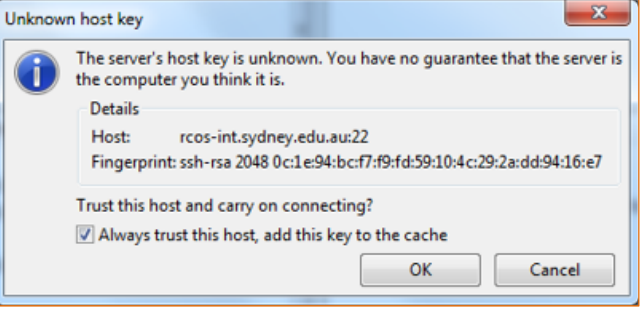

### **Step 2 – Enter the source directory in the text box labelled <Local site>:**  Alternatively navigate in the pane below to the local directory for the file exchange

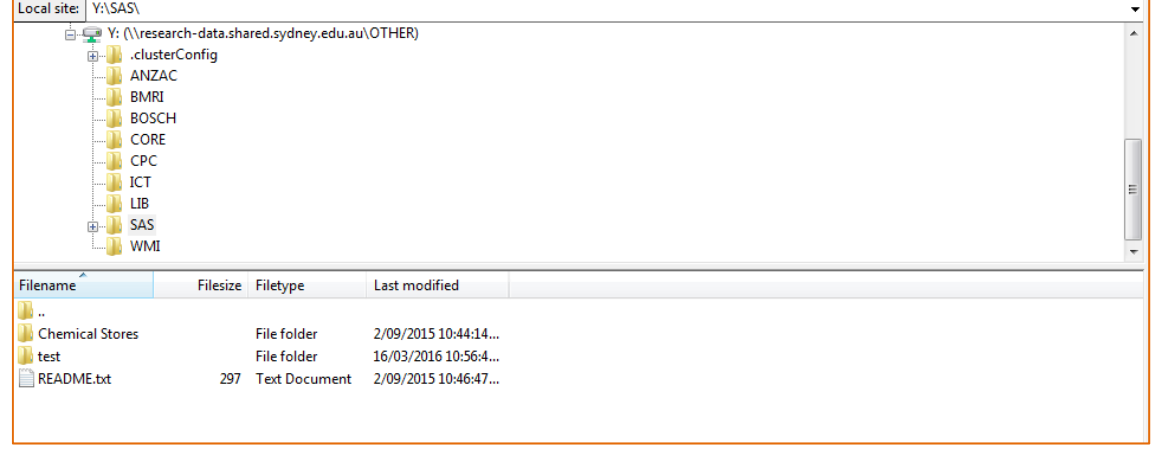

**Source directory:** /Users/user name/rdn-demo/

**Step 3 – Enter the destination directory in the text box labelled <Remote site>:** 

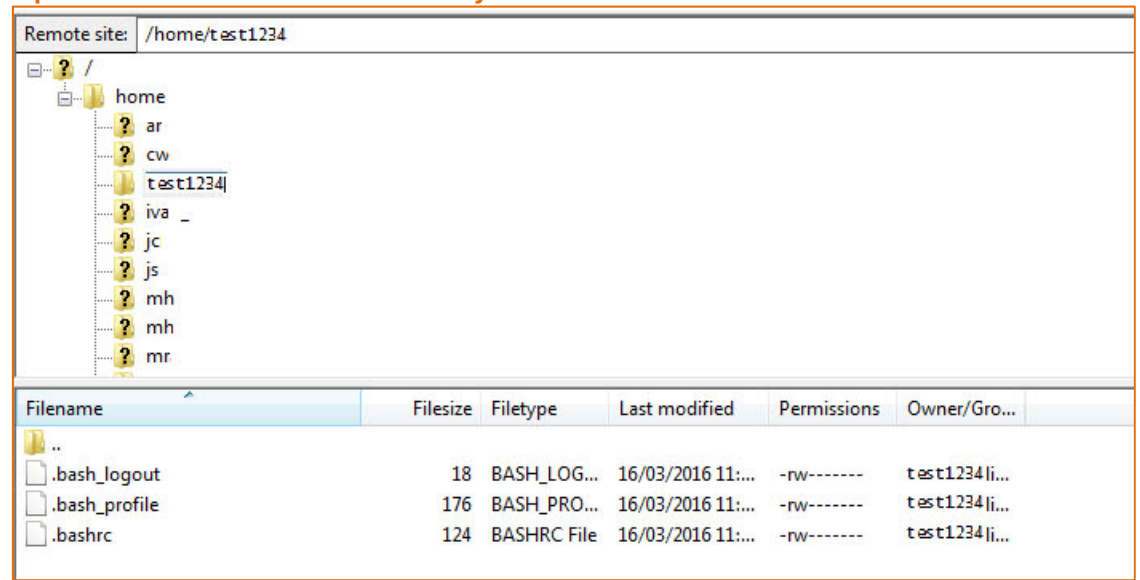

### **Step 4 - Transfer files by selecting them in the local site and dropping them into the right hand pane.**

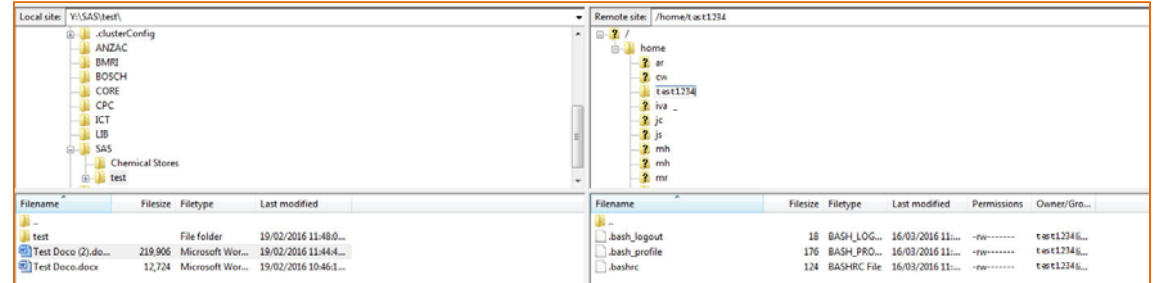

The lower pane will display the file transfer progress and the files will then appear in the right hand pane.

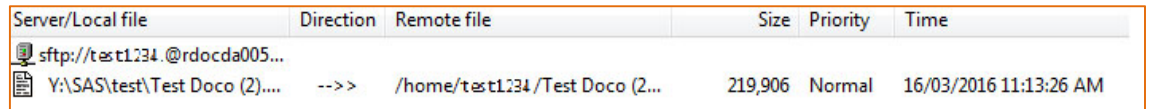

# Method/Tool - Using Cyberduck

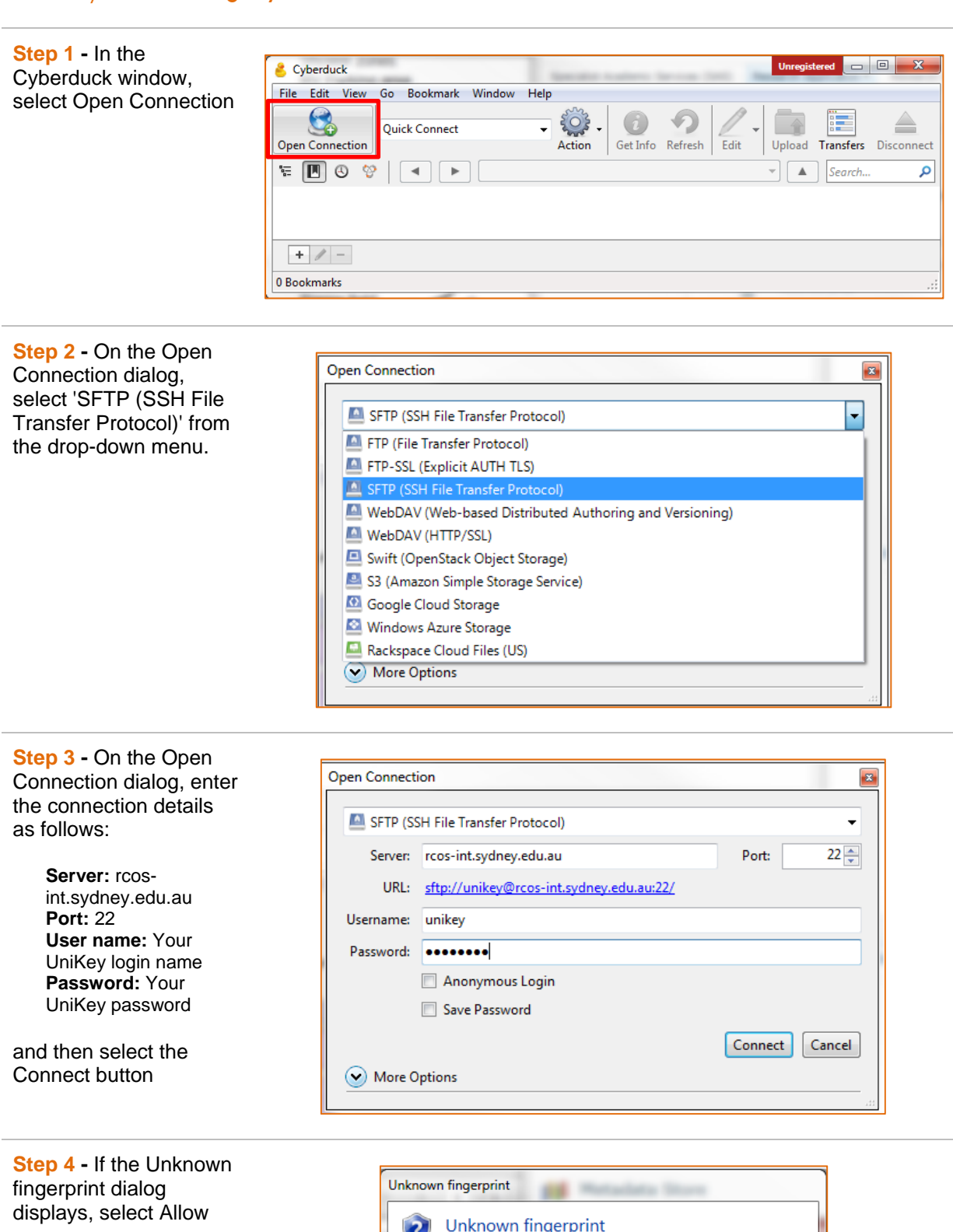

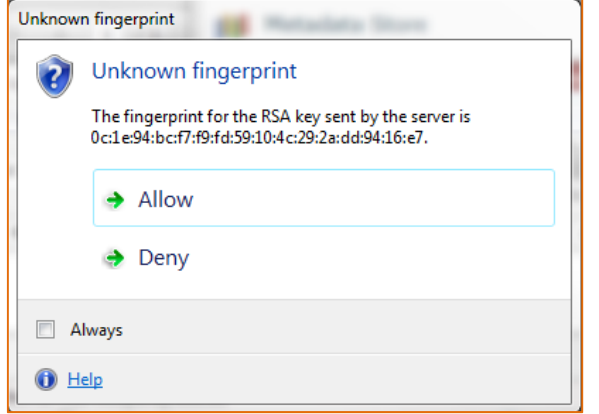

## Research Computing Optimised Storage (RCOS)

**Step 5** - Drag and drop files into it to transfer, or use the 'Upload' button and interface to select local files to transfer to the RCOS server.

The main window represents your directory on the RCOS server

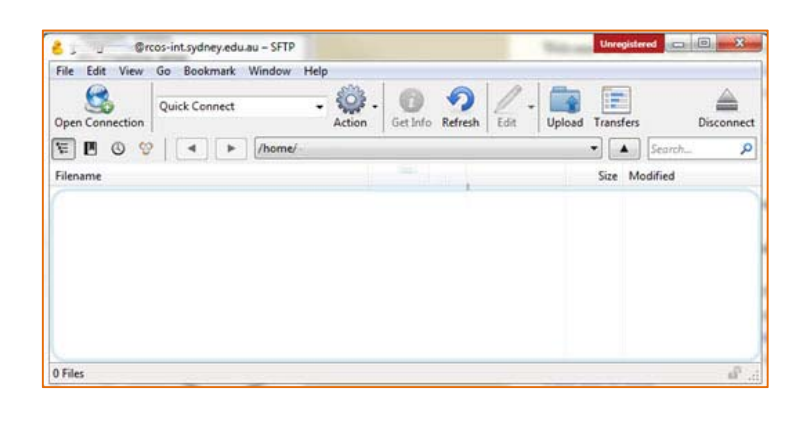

# Method/Tool - Connect using winSCP

**Step 1 - In the WinSCP Login window,** create a New profile:

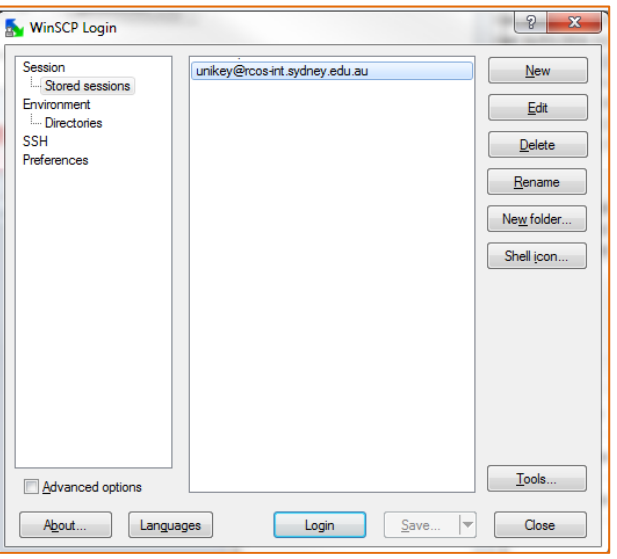

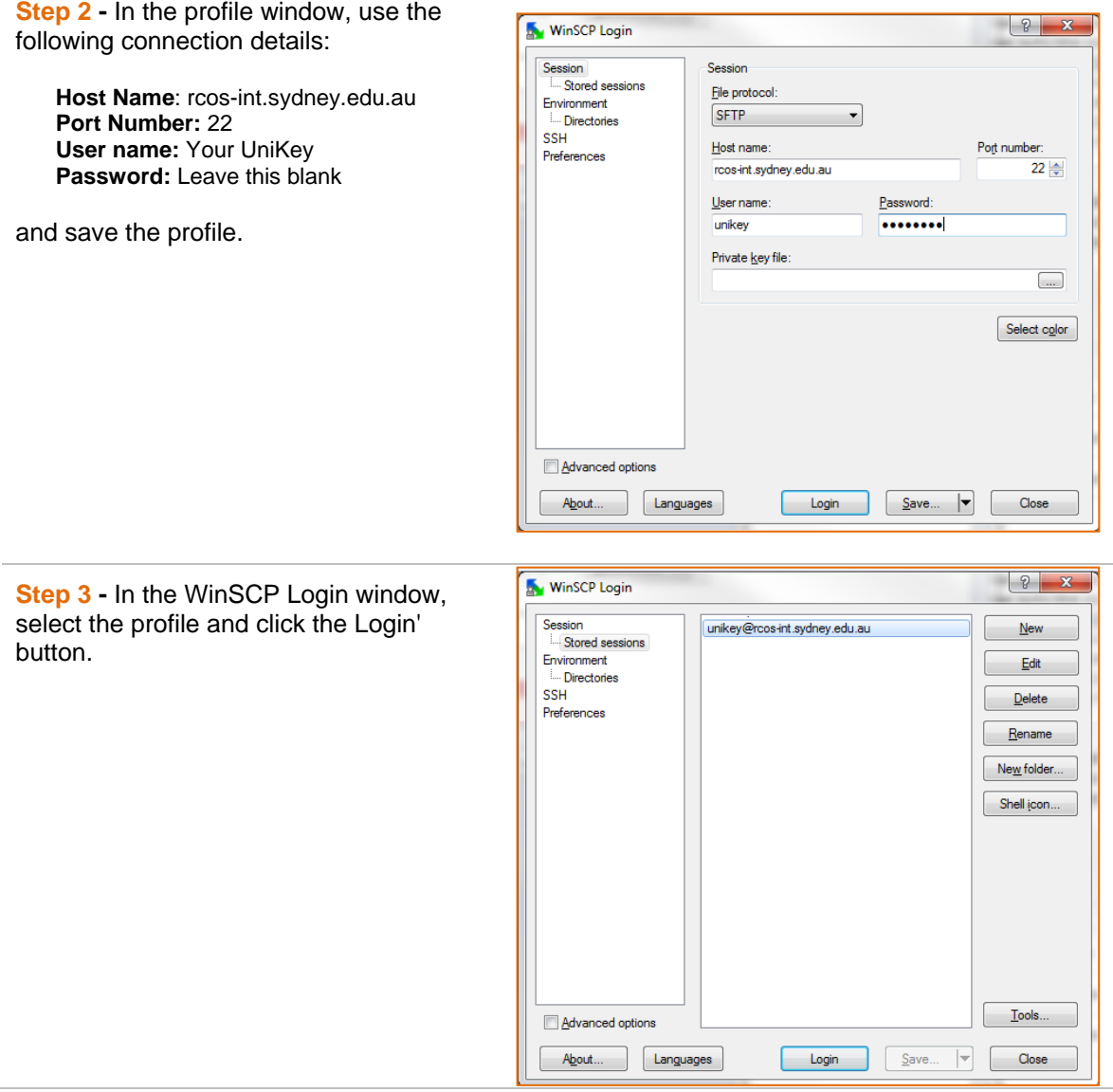

## Research Computing Optimised Storage (RCOS)

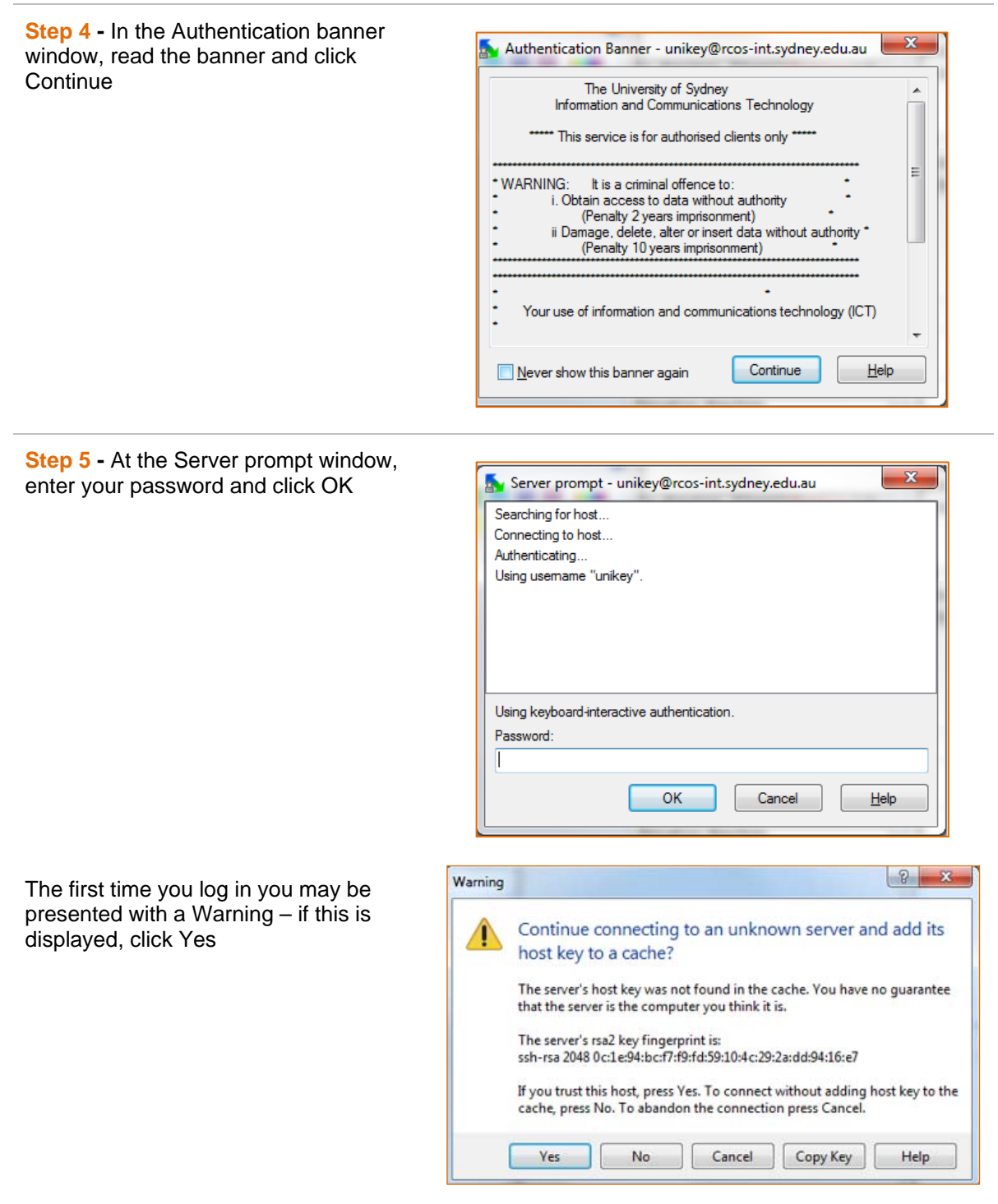

**Step 6** - Drag-and-drop files to move files from one repository to the other. Files on your computer are in the left-hand window, and files on the RCOS server are in the righthand window.

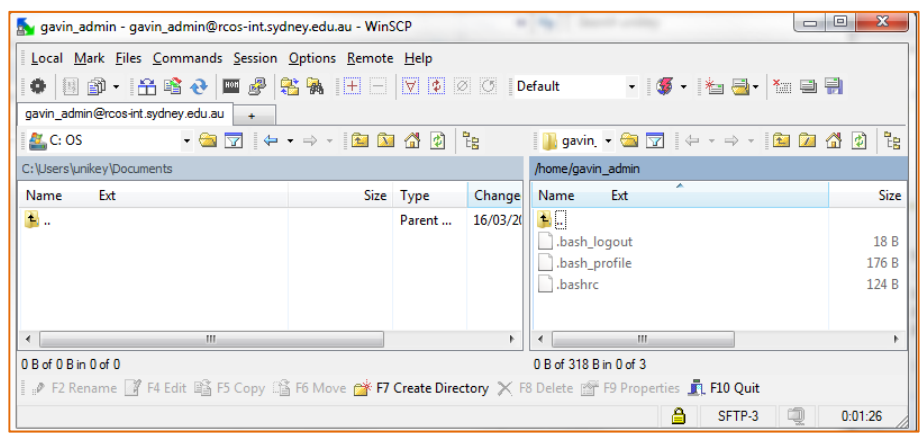

You can monitor the progress of the transfer:

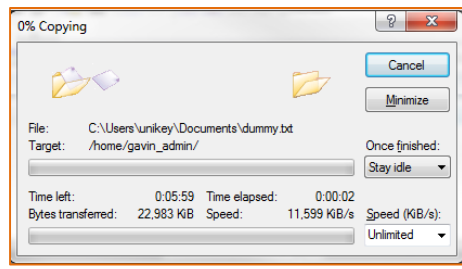